#### Cloudbricksio / ServiceBusCloudExplorerSupport Public

| Code    | lssues    | Pull requests    | Discussions       | Actions   | Wiki | Security | Insights | Settings      |
|---------|-----------|------------------|-------------------|-----------|------|----------|----------|---------------|
| Use     | r gui     | ide              |                   |           |      |          |          |               |
| Edit    | New Page  | e                |                   |           |      |          | J        | ump to bottom |
| Ahmed E | Elharouny | edited this page | 3 days ago · 49 i | revisions |      |          |          |               |

# Setup and permissions

# Setup for your tenant

To setup Service Bus Cloud Explorer to be used for your tenant; create a Service Bus Cloud Explorer resource in Azure Portal or from Azure Marketplace. For more details on setup process; please visit: Setup in your tenant page.

# Start the app and login

To start Service Bus Cloud Explorer; users need to navigate to servicebus.cloudbricks.io and login with their organization accounts.

#### **Provide Consent**

During the first time any user logs in to the app, a consent screen will show up (if your organization administrator didn't consent on behalf of all users). Users have to consent on the following:

- 1. Access Azure Service Management As you. This is required as the app users Azure Service Management APIs to load all namespaces, topics, queues and other information like active message counts and dead letter queue counts.
- 2. Have full access to Azure Service Bus service This is required to be able to perform service bus operation on behalf of logged in user like peeking a message off a queue or sending a message to a topic. (Please note that App access is limited to the access of the user despite what appears in the title.)
- 3. View your basic profile. This is required to log in users and get access to basic information like user email.
- 4. **Maintain access to data you have give it access to**. This is required to be able to use refresh tokens to avoid having to log in users every time they use the app.

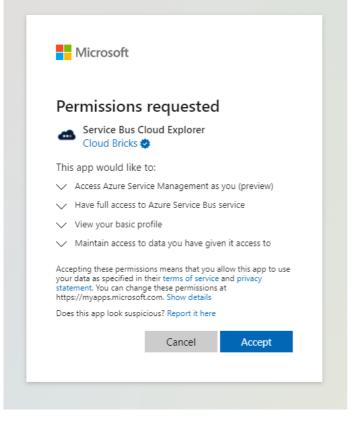

#### Log out

The name of the logged-in user will appear in the application top bar. To log out; click on user name and click log out button from the popup menu.

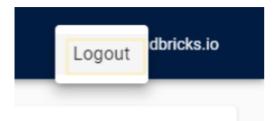

## Authenticate via user identity

The default method to authenticate to Service Bus entities is via user's Azure AD identity.

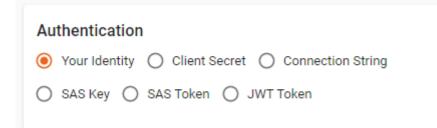

A basic read access over Service Bus namespaces is enough to populate all entities in left sidebar. In addition to that; the following permissions might be needed:

• To send messages via user identity; users need Azure Service Bus Data Sender permission.

• To peek or receive messages via user identity; users need Azure Service Bus Data Receiver permission.

The following screenshot is showing the permissions applied on a Resource Group level:

| Resource group          | Access control (IAM)                                |                                         |                          |                                   |               |           |
|-------------------------|-----------------------------------------------------|-----------------------------------------|--------------------------|-----------------------------------|---------------|-----------|
| ₽ Search (Ctrl+/)       | « 🕂 Add 🞍 Download role assig                       | gnments 📰 Edit columns 💍 R              | efresh $\mid$ $	imes$ Re | emove 🛛 🔗 Got feedback?           |               |           |
| (i) Overview            | •                                                   | <b>.</b>                                |                          |                                   |               |           |
| Activity log            | Check access Role assignmen                         | ts Roles Deny assignments               | Classic admir            | nistrators                        |               |           |
| 🙊 Access control (IAM)  | Number of role assignments for t                    | this subscription ①                     |                          |                                   |               |           |
| 🗳 Tags                  | 8                                                   | 2000                                    |                          |                                   |               |           |
| 🛧 Resource visualizer   |                                                     |                                         |                          |                                   |               |           |
| 🗲 Events                | Search by name or email                             | Type : All Role :                       | All Scope                | : This resource Group by : Rol    | e             |           |
| Settings                | Chausing a filtered set of secul                    | ts. Total number of role assignments: 7 |                          |                                   |               |           |
| Deployments             | <ul> <li>Snowing a intered set of result</li> </ul> | is, rotal number of role assignments: 7 |                          |                                   |               |           |
| Security                | 3 items (3 Users)                                   |                                         |                          |                                   |               |           |
| Policies                | Name                                                | Туре                                    |                          | Role                              | Scope         | Condition |
| 😤 Properties            | ✓ Azure Service Bus Data Rece                       | iver                                    |                          |                                   |               |           |
| 🔒 Locks                 |                                                     | User                                    |                          | Azure Service Bus Data Receiver ① | This resource | None      |
| Cost Management         | ✓ Azure Service Bus Data Send                       | er                                      |                          |                                   |               |           |
| 🔍 Cost analysis         |                                                     | User                                    |                          |                                   | This resource | None      |
| Cost alerts (preview)   |                                                     | User                                    |                          | Azure Service Bus Data Sender ①   | This resource | None      |
| ③ Budgets               | V Reader                                            | _                                       |                          |                                   |               |           |
| Advisor recommendations |                                                     | User                                    |                          | Reader 🛈                          | This resource | None      |
| Monitoring              |                                                     |                                         |                          |                                   |               |           |
| Insights (preview)      |                                                     |                                         |                          |                                   |               |           |

# **Explore Service Bus Entities**

On the left sidebar, a tree of all namespaces in which the logged-in user have access to will show up. Users can expand nodes of the tree, which will load selected entities i.e. topics, queues and subscriptions on demand. Multiple namespaces can be expanded at the same time:

| Service Bus Cloud Explore        | r         |
|----------------------------------|-----------|
| Filter Entities                  | ×         |
| <ul> <li>Cloud Bricks</li> </ul> |           |
| 👻 📃 Sales Data - Prod            |           |
| 👻 🔀 Topics                       |           |
| 👻 💟 customerschanges             | 0, 0      |
| 🞽 customers-microservice         | 63966, 0  |
| 🞽 log                            | 0, 0      |
| 🞽 test                           | 61964, 0  |
| 👻 🚩 employeeschanges             | 0, 0      |
| 👻 🞽 orderschanges                | 0, 0      |
| 🞽 changes                        | 129594, 0 |
| 🕨 🎽 productschanges              | 0, 0      |
| 🕨 🎽 shipperschanges              | 0, 0      |
| 🕨 🎽 supplierschanges             | 0, 0      |
| 🕨 🔀 Queues                       |           |
| 👻 🛕 Cloud Bricks (Sandbox)       |           |
| 👻 🚘 Sales Data - Dev             |           |
| 👻 💟 Queues                       |           |
| 📔 log-queue                      | 0, 0      |

# **Filter entities**

Users can filter topic and queues by name to narrow down the tree to a subset or a specific entity.

| 🐽 Service Bus Cloud                                                         | Explorer |
|-----------------------------------------------------------------------------|----------|
| Filter Entities                                                             |          |
| - log-queue                                                                 | ×        |
| <ul> <li>Cloud Bricks</li> <li>Sales Data - Prod</li> <li>Topics</li> </ul> |          |
| <ul> <li>Queues</li> </ul>                                                  |          |
| 🞽 log-queue                                                                 | 75865, 1 |
| 👻 🔥 Cloud Bricks (Sandbox)                                                  |          |
| 👻 🙍 Sales Data - Dev                                                        |          |
| 👻 🞽 Queues                                                                  |          |
| 📔 log-queue                                                                 | 0, 0     |

### Message counts

In left sidebar you can see active and dead-lettered message counts for all entities in the format: [active], [dead-lettered].

| 👻 🔨 Cloud Bricks       |         |   |
|------------------------|---------|---|
| 👻 💽 Sales Data - Prod  |         |   |
| 👻 🔀 Topics             |         |   |
| 👻 🔀 customerschanges   | 0,      | 0 |
| customers-microservice | 63966,  | 0 |
| 🞽 log                  | 0,      | 0 |
| 🞽 test                 | 61964,  | 0 |
| 👻 🚩 employeeschanges   | 0,      | 0 |
| 👻 🚩 orderschanges      | 0,      | 0 |
| 🞽 changes              | 129594, | 0 |
| 🕨 🚩 productschanges    | 0,      | 0 |
| 🕨 🔀 shipperschanges    | 0,      | 0 |
| 🕨 🔀 supplierschanges   | 0,      | 0 |

# **Select entities**

Users can set selected entity by clicking a topic, queue or subscription on the left sidebar. Which will reflect on entity information window:

| ilter Entities                                                        |                |         |                |           |                     |                        |             |                                                                    |                  |
|-----------------------------------------------------------------------|----------------|---------|----------------|-----------|---------------------|------------------------|-------------|--------------------------------------------------------------------|------------------|
| og-queue                                                              | <u>×</u>       | BF      | IN ROWSE       | ><br>SEND | ©<br>PEEK           | RECEIVE                | 5<br>REPLAY | > Entity Information                                               | 100              |
| <ul> <li>Sales Data - Prod</li> <li>Topics</li> <li>Queues</li> </ul> |                | Dead    | l Letter Queue | Limit     |                     |                        |             | data.servicebus.windows.net:443/<br>Name: log-queue<br>Type: queue | ies-             |
| log-queue                                                             | 75865, 1<br>X) | S       | Body           |           | Enqueued Time       | Message Id             | D           |                                                                    | ered: 1 messages |
| 😦 Sales Data - Dev<br>👻 🎽 Queues                                      |                | [Empty] | 14             | 1         | 5/04/2022, 14:39:56 | 2fdd3cd551da4c77bf9f62 | 2           | Scheduled: 0 messages                                              |                  |
| 🖌 log-queue                                                           | 0, 0           | [Empty] | 15             | 1         | 5/04/2022, 14:39:59 | a18d7cf44a494b40b3662  | 1           |                                                                    |                  |
|                                                                       |                | [Empty] | 16             | 1         | 5/04/2022, 14:40:02 | 8b02dc277f994c8093592  | 1           | Authentication     Your Identity      Client Secret                | at               |
|                                                                       |                | [Empty] | 17             | 1         | 5/04/2022, 14:40:06 | e0499d1ab69a46d0ad479  | 1           | Connection String O SAS K                                          |                  |
|                                                                       |                | [Empty] | 18             | 1         | 5/04/2022, 14:40:11 | b3fa67f2f3fa45eea10922 | 1           | O SAS Token O JWT Token                                            |                  |
|                                                                       |                | [Empty] | 19             | 1         | 5/04/2022, 14:40:16 | 714ad24b71fa4dfea2d2c6 | 1           |                                                                    |                  |

# **Access Service Bus Messages**

In the middle of the screen, the tab navigation is showing all the actions that can be performed on Service Bus messages: Browse, Send, Peek, Receive and Replay.

### **Browse Messages**

Browse messages enables users to browse all messages in queues and subscriptions without locking them (i.e. message retry count will not be increased upon reading messages). For more information check message-browsing.

| i <b>≡</b><br>BROWSE | send                                           | ©<br>PEEK            | RECEIVE                          | 5<br>REPLAY            |
|----------------------|------------------------------------------------|----------------------|----------------------------------|------------------------|
| Dead Letter (        | Queue Limit                                    |                      |                                  | . <del>4</del>         |
| Subject              | Body                                           | Enqueued Time        | Message Id                       | Delivery Co            |
| [Empty]              | [Empty]                                        | 16/04/2022, 17:23:00 | 9ee846d898a14564bac0b062c29e0dd4 | 1                      |
| [Empty]              | A software engineer at Aligent Consulting with | 17/04/2022, 00:42:29 | e39adc731efa4ef18d852b4e1ca85981 | 1                      |
| Some subject         | [Empty]                                        | 17/04/2022, 15:22:13 | msg id                           | 1                      |
| [Empty]              | Message test with custom properties            | 18/04/2022, 20:29:22 | bfba94b5993a4c7ebc7294d278cb95fc | 1                      |
| [Empty]              | Message test with custom properties 2          | 18/04/2022, 20:34:56 | 380050ed4bf74a99966653038fd5a025 | 1                      |
| [Empty]              | test body                                      | 19/04/2022, 08:48:25 | 05989d4f7abc4404b9afa7f0abeaf46e | 1                      |
| [Empty]              | test body                                      | 19/04/2022, 08:48:25 | 1486b4fee33448d9a050e3e8bc521010 | 1                      |
| [Empty]              | test body                                      | 19/04/2022, 08:48:25 | 051834b7fde0452f8d1f8d64ebb3f876 | 1                      |
| [Empty]              | test body                                      | 19/04/2022, 08:48:25 | 036b9a78965e4dcd932f46532a23bdb8 | 1                      |
| r= . 1               |                                                | *****                | Rows per page: 100 -             | -<br>1-100 of 4500 < > |

#### Filtering

Use the filtering functionality to filter rows of the grid via a particular criteria.

User guide · cloudbricksio/ServiceBusCloudExplorerSupport Wiki

|                                                                                                    | BROWSE            |              |        | DE                 | EV                        | RECEIVE                    | REPLAY             |   |
|----------------------------------------------------------------------------------------------------|-------------------|--------------|--------|--------------------|---------------------------|----------------------------|--------------------|---|
| ● Dead Letter Queue       1000 ▼       Image: Columns       ● Dead Letter Tron De       ● Dead Letter Source         Columns       Operators       Value       79d4741fe8f2e57b0f       MaxDeliveryCountExceeded       Message could not be consu |                   |              | IND    | PE                 | 2EK                       | RECEIVE                    | REPLAT             |   |
| Columns Operators Value 79d4741fe8f2e57b0f MaxDelivervCountExceeded Message could not be consu.                                                                                                    | Dead Letter Queue | •            |        |                    |                           |                            |                    | Ľ |
| 79d4741fe8f2e57b0f MaxDeliveryCountExceeded Message could not be consu                                                                                                    | Body   E          | nqueued Time | Messag | e Id               | Dead Letter Reas <b>Y</b> | Dead Letter Error De       | Dead Letter Source |   |
|                                                                                                    |                   |              | -      | 79d4741fe8f2e57b0f | MaxDeliveryCountExceeded  | Message could not be consu |                    |   |

#### Show/Hide columns

Browse messages grid by-default displays few of the most important columns. However, you can use the show/hide column features to control what should be displayed.

| Find column   Column title     Subject   Body   Enqueued Time   Message Id   Delivery Count   Lock Token   Dead Letter Reason   Dead Letter Reason   Dead Letter Source   Expires At   Locked Until   Enqueued Sequence Number                                               | Body                | Enqueued Time | Message Id                | Dead Letter Reas <b>Y</b> | Dead Letter Error De       | Dead Letter Source |  |
|----------------------------------------------------------------------------------------------------|---------------------|---------------|---------------------------|---------------------------|----------------------------|--------------------|--|
| <ul> <li>Body</li> <li>Enqueued Time</li> <li>Message Id</li> <li>Delivery Count</li> <li>Lock Token</li> <li>Dead Letter Reason</li> <li>Dead Letter Source</li> <li>Expires At</li> <li>Locked Until</li> <li>Enqueued Sequence Number</li> </ul>                          |                     | 2, 14:39:52   | 631cc5679d4741fe8f2e57b0f | MaxDeliveryCountExceeded  | Message could not be consu |                    |  |
| <ul> <li>Enqueued Time</li> <li>Message Id</li> <li>Delivery Count</li> <li>Lock Token</li> <li>Dead Letter Reason</li> <li>Dead Letter Error Description</li> <li>Dead Letter Source</li> <li>Expires At</li> <li>Locked Until</li> <li>Enqueued Sequence Number</li> </ul> | Subject             | A             |                           |                           |                            |                    |  |
| <ul> <li>Message Id</li> <li>Delivery Count</li> <li>Lock Token</li> <li>Dead Letter Reason</li> <li>Dead Letter Error Description</li> <li>Dead Letter Source</li> <li>Expires At</li> <li>Locked Until</li> <li>Enqueued Sequence Number</li> </ul>                        | 🛑 Body              |               |                           |                           |                            |                    |  |
| <ul> <li>Delivery Count</li> <li>Lock Token</li> <li>Dead Letter Reason</li> <li>Dead Letter Error Description</li> <li>Dead Letter Source</li> <li>Expires At</li> <li>Locked Until</li> <li>Enqueued Sequence Number</li> </ul>                                            | Enqueued Time       |               |                           |                           |                            |                    |  |
| <ul> <li>Lock Token</li> <li>Dead Letter Reason</li> <li>Dead Letter Error Description</li> <li>Dead Letter Source</li> <li>Expires At</li> <li>Locked Until</li> <li>Enqueued Sequence Number</li> </ul>                                                                    | 🛑 Message Id        |               |                           |                           |                            |                    |  |
| <ul> <li>Dead Letter Reason</li> <li>Dead Letter Error Description</li> <li>Dead Letter Source</li> <li>Expires At</li> <li>Locked Until</li> <li>Enqueued Sequence Number</li> </ul>                                                                                        | Delivery Count      |               |                           |                           |                            |                    |  |
| <ul> <li>Dead Letter Error Description</li> <li>Dead Letter Source</li> <li>Expires At</li> <li>Locked Until</li> <li>Enqueued Sequence Number</li> </ul>                                                                                                    | Lock Token          |               |                           |                           |                            |                    |  |
| Dead Letter Source     Expires At     Locked Until     Enqueued Sequence Number                                                                                                    | Dead Letter Reaso   | n             |                           |                           |                            |                    |  |
| Expires At  Locked Until  Enqueued Sequence Number                                                                                                    | Dead Letter Error I | Description   |                           |                           |                            |                    |  |
| Locked Until     Enqueued Sequence Number                                                                                                    | Dead Letter Source  | e             |                           |                           |                            |                    |  |
| Enqueued Sequence Number                                                                                                    | Expires At          |               |                           |                           |                            |                    |  |
|                                                                                                    | Locked Until        |               |                           |                           |                            |                    |  |
| Sequence Number -                                                                                                    | Enqueued Sequen     | ce Number     |                           |                           |                            |                    |  |
|                                                                                                    | Sequence Number     | r 👻           |                           |                           |                            |                    |  |

### Ordering

Use the ordering functionality to order by any column ascending or descending.

| Dead Letter Queue | e Limit 1000 -       |                           |             |                       |                                         | ₼        |
|-------------------|----------------------|---------------------------|-------------|-----------------------|-----------------------------------------|----------|
| Body              | Enqueued Time        | Message Id                | Dead Letter | Reason                | Dead Letter Error De Dead Letter Source |          |
| 13                | 15/04/2022, 14:39:52 | 631cc5679d4741fe8f2e57b0f | MaxDelive   | Unsort<br>Sort by ASC | Message could not be consu              | <b>^</b> |
| 14                | 15/04/2022, 14:39:56 | 2fdd3cd551da4c77bf9f629e  |             | Sort by DESC          | The message expired and wa              | - 1      |
| 15                | 15/04/2022, 14:39:59 | a18d7cf44a494b40b3662a61  | TTLExpire   | Filter<br>Hide        | The message expired and wa              |          |
| 16                | 15/04/2022, 14:40:02 | 8b02dc277f994c8093592ea9  | TTI Evnire  | Show columns          | The message expired and wa              |          |
| 17                | 15/04/2022, 14:40:06 | e0499d1ab69a46d0ad479f7b  | TTLExpiredE | exception             | The message expired and wa              |          |

## **Apply limit**

If you're dealing with a large number of messages you can use the limit dropdown to define an approximate number of messages to retrieve to save time and resources.

- Loading messages will pause if number of loaded messages equals or more than defined limit.
- Loading messages will resume if number of loaded messages are less than limit.

In the paging section you can see exactly how many messages loaded in memory.

| : <b>≡</b><br>BROWSE | 1000              | SEND                          | ©<br>PEEK            | RECEIVE                          | S                  |
|----------------------|-------------------|-------------------------------|----------------------|----------------------------------|--------------------|
| Dead Letter Que      | eue 100,000       |                               |                      |                                  | <u>.</u> ↓         |
| Subject              | No limit<br>Bo    |                               | Enqueued Time        | Message Id                       | Delivery Co        |
| [Empty]              | [Empty]           |                               | 16/04/2022, 17:23:00 | 9ee846d898a14564bac0b062c29e0dd4 | 1                  |
| [Empty]              | A software engine | er at Aligent Consulting with | 17/04/2022, 00:42:29 | e39adc731efa4ef18d852b4e1ca85981 | 1                  |
| Some subject         | [Empty]           |                               | 17/04/2022, 15:22:13 | msg id                           | 1                  |
| [Empty]              | Message test with | custom properties             | 18/04/2022, 20:29:22 | bfba94b5993a4c7ebc7294d278cb95fc | 1                  |
| [Empty]              | Message test with | custom properties 2           | 18/04/2022, 20:34:56 | 380050ed4bf74a99966653038fd5a025 | 1                  |
| [Empty]              | test body         |                               | 19/04/2022, 08:48:25 | 05989d4f7abc4404b9afa7f0abeaf46e | 1                  |
| [Empty]              | test body         |                               | 19/04/2022, 08:48:25 | 1486b4fee33448d9a050e3e8bc521010 | 1                  |
| [Empty]              | test body         |                               | 19/04/2022, 08:48:25 | 051834b7fde0452f8d1f8d64ebb3f876 | 1                  |
| [Empty]              | test body         |                               | 19/04/2022, 08:48:25 | 036b9a78965e4dcd932f46532a23bdb8 | 1                  |
| re                   |                   |                               | 10/0//0000 00 10 05  | Rows per page: 100 +             | 1-100 of 32500 < > |

### Show Message Details

Click on any row on the grid to select the message and reveal its full details in the right sidebar. Press ctrl and click a selected row to unselect.

| RECEIVE                          | 5<br>REPLAY      | Selected Message                                                                                                    |
|----------------------------------|------------------|----------------------------------------------------------------------------------------------------|
| Message Id                       | L<br>Delivery Co | <pre>{     "messageId": "2ca3ad2cb74b4dd8b9a6c6172b2a2f42",     "body": "test body",     "deliveryCount": 0,     "applicationProperties": {},     "contentType": "application/json",     "state": "active",</pre> |
| 2ca3ad2cb74b4dd8b9a6c6172b2a2f42 | 0                | "enqueuedSequenceNumber": 199,<br>"enqueuedTimeUtc": "2022-04-18T22:48:25.141Z",<br>"lockedUntilUtc": "2022-04-18T22:48:55.113Z"                                                                                  |
| 2238870b50154ba6b107f474c8496489 | 0                | 3                                                                                                    |
| 5ef39d9ab1084edf91e24cf66782a092 | 0                |                                                                                                    |
| b0175e7bd678417ea0bbce96d1e4fec1 | 0                |                                                                                                    |
| 137a7b3bfd8948f3ae2065fd7b211ddc | 0                | Entity Information                                                                                                    |
| d5b823e4db1f4986ba5633b9663f4bed | 0                | Namespace: https://cloudbricks-sales-data.servicebus.windows.net:443/                                                                                                    |
| 432f30718109428dad9299efa68da478 | 0                | Name: log-queue<br>Type: queue                                                                                                    |
| 26e7d9111cf243af9b015f7fd02ea826 | 0                | Active: 75841 messages Dead-Lettered: 25 messages Scheduled: 0 messages                                                                                                    |

#### **Export Messages**

Click Export all button to export all messages currently loaded in memory in JSON format.

| RECEIVE                      | 5<br>REPLAY | Selected Message                                                                                                    |
|------------------------------|-------------|----------------------------------------------------------------------------------------------------|
| sage Id                      | Delivery Co | <pre>{     "messageId": "2ca3ad2cb74b4dd8b9a6c6172b2a2f4     "body": "test body",     "deliveryCount": 0,     "applicationProperties": {},     "contentType": "application/json",     "state": "active",</pre> |
| l2cb74b4dd8b9a6c6172b2a2f42  | 0           | "enqueuedSequenceNumber": 199,<br>"enqueuedTimeUtc": "2022-04-18T22:48:25.141Z",<br>"lockedUntilUtc": "2022-04-18T22:48:55.113Z"                                                                               |
| 370b50154ba6b107f474c8496489 | 0           | }                                                                                                    |

Export functionality exports a JSON array of objects where each object represents a message where message schema is defined here.

The following example is for an exported JSON document:

```
[
   {
        "messageId": "631cc5679d4741fe8f2e57b0fea03b81",
        "body": {
            "foo": "bar"
        },
        "timeToLive": 1209600000,
        "deliveryCount": 10,
        "applicationProperties": {
            "DeadLetterReason": "MaxDeliveryCountExceeded",
            "DeadLetterErrorDescription": "Message could not be consumed after 10 delivery
        },
        "contentType": "application/json",
        "state": "active",
        "enqueuedTimeUtc": "2022-04-15T04:39:52.127Z",
        "lockedUntilUtc": "2022-04-26T06:17:23.204Z",
        "deadLetterReason": "MaxDeliveryCountExceeded",
        "deadLetterErrorDescription": "Message could not be consumed after 10 delivery att
        "expiresAtUtc": "2022-04-29T04:39:52.127Z"
   }
]
```

For documentation on each of those fields, please check relevant properties in Message Interface

### Send Messages

To send messages switch to Send tab. Sending messages requires sender permission on the target entity.

| : <b>≡</b><br>BROWSE                                       | ><br>SEND  | PE                  | <b>)</b><br>EK | RECEIVE | 5<br>REPLAY |
|------------------------------------------------------------|------------|---------------------|----------------|---------|-------------|
| - Content Type                                             |            |                     |                |         |             |
| Body<br>{<br>"foo": "bar"<br>}                             |            |                     |                |         |             |
| Advanced Properties                                        |            |                     |                |         | ^           |
| Correlation ID                                             | Message ID | Partition key       | Session ID     | Subject |             |
| То                                                         | Reply To   | Reply To Session ID |                |         |             |
| <ul> <li>Time To Live</li> <li>Schedule Message</li> </ul> |            |                     |                |         |             |
| Custom Properties                                          |            |                     |                |         | ^           |
| custom                                                     |            |                     | value1         |         |             |
| Name                                                       |            |                     | Value          |         |             |
| SEND >                                                     |            |                     |                |         | Import mode |

For documentation on each of those fields, please check relevant properties in Message Interface

#### **Import Messages**

To send multiple messages you can switch to Import mode where you can upload a JSON file with an array of messages following schema defined here.

| :≡<br>BROWSE                  | ><br>SEND | <b>O</b><br>PEEK | RECEIVE | 5<br>REPLAY |
|-------------------------------|-----------|------------------|---------|-------------|
| CHOOSE FILES 1032 messages to | o import  |                  |         |             |
| Generate Message Ids          |           |                  |         | Import mode |

#### messageId handling during import

By default even if JSON file includes messages with messageId property; the app removes those properties to avoid the chance of having messages with duplicate messageId properties. To change that behaviour turn off Generate Message Ids option.

|                           | SEND          |
|---------------------------|---------------|
| CHOOSE FILES 1032 message | ges to import |
| Generate Message Ids      |               |
| SEND >                    |               |

### **Peek Messages**

Peeking is a *Non-destructive Read* operation of messages. To peek a single or multiple messages; switch to peek tab, select number of messages to peek and click peek button.

Note this uses the Peek-Lock message operation. After reading the message the lock is released via an abandon operation which will increase deliveryCount and potentially could move the message to dead-letter queue if max retry count reached. This could be useful in some testing scenarios, however, if you want to read messages without locking please use Browse Messages instead.

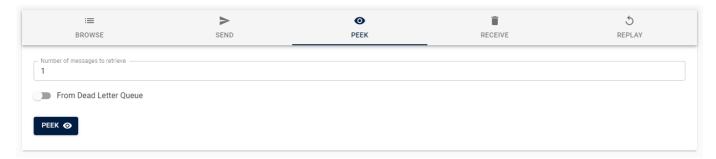

Peeked messages will show up in Event Log view. Click on status or message URLs to see all the details of loaded messages and the entire operation.

| Event log |                        |              |       |           |                | ^                                                    |
|-----------|------------------------|--------------|-------|-----------|----------------|------------------------------------------------------|
| Time      | Namespace              | Entity       | Туре  | Operation | Message        | Status                                               |
| 10:51:09  | cloudbricks-sales-data | test_queue_2 | queue | peekLock  | ("name":"ABC") | Succeeded                                            |
| 10:51:09  | cloudbricks-sales-data | test_queue_2 | queue | peekLock  | {"name":"XYZ"} | Succeeded                                            |
| 10:51:09  | cloudbricks-sales-data | test_queue_2 | queue | peekLock  | ('name':'Foo') | Succeeded                                            |
| 10:51:09  | cloudbricks-sales-data | test_queue_2 | queue | peekLock  | ('name':'Bar') | Succeeded                                            |
| × <>      |                        |              |       |           |                | Rows per page: 25 $\star$ 1-4 of 4 $\langle \rangle$ |

# **Receive Messages**

Receiving is a *Destructive Read* operation of messages and will permanently delete the message(s) from Service Bus. To receive/delete a single or multiple messages; switch to receive tab, select number of messages to receive and click receive button.

| : <b>≡</b><br>BROWSE           | ><br>SEND | <b>⊙</b><br>PEEK | RECEIVE | 5<br>REPLAY |
|--------------------------------|-----------|------------------|---------|-------------|
| Number of messages to retrieve |           |                  |         |             |
| From Dead Letter Queue         |           |                  |         |             |
| Continuous (Purge)             |           |                  |         |             |
| RECEIVE AND DELETE             |           |                  |         |             |

Received/deleted messages will show up in Event Log view. Click on status or message URLs to see all the details of those messages and the entire operation.

| Event log |                        |              |       |                  |                         |                                 |
|-----------|------------------------|--------------|-------|------------------|-------------------------|---------------------------------|
| Time      | Namespace              | Entity       | Туре  | Operation        | Message                 | Status                          |
| 10:59:07  | cloudbricks-sales-data | test_queue_2 | queue | receiveAndDelete | ( <u>"name":"Foo")</u>  | Succeeded                       |
| 10:51:09  | cloudbricks-sales-data | test_queue_2 | queue | peekLock         | ("name":"ABC")          | Succeeded                       |
| 10:51:09  | cloudbricks-sales-data | test_queue_2 | queue | peekLock         | { <u>"name":"XYZ"</u> } | Succeeded                       |
| 10:51:09  | cloudbricks-sales-data | test_queue_2 | queue | peekLock         | ("name":"Foo")          | Succeeded                       |
| 10:51:09  | cloudbricks-sales-data | test_queue_2 | queue | peekLock         | ( <u>"name":"Bar")</u>  | Succeeded                       |
| × ↔       |                        |              |       |                  | R                       | ows per page: 25 👻 1-5 of 5 < > |

# **Replay Messages**

Replay functionality can be used to resubmit messages ended up in dead-letter queues and submitting them to either queues or topics and optionally delete messages from dead-letter queues after being resubmitted.

**Note** Replaying messages in a subscription's dead-letter queue will resubmit messages to subscription's topic. If topic has multiple subscriptions this may -based on filters- end up submitting messages into other subscriptions.

| Filter Entities             | X                   | :=                             | >    | 0    | Î       | 5      |
|-----------------------------|---------------------|--------------------------------|------|------|---------|--------|
| 🔥 Cloud Bricks              |                     | BROWSE                         | SEND | PEEK | RECEIVE | REPLAY |
| 👻 🧟 Sales Data - Prod       |                     |                                |      |      |         |        |
| Topics                      |                     | - Number of messages to replay |      |      |         |        |
| 👻 💟 Queues                  |                     | 3                              |      |      |         |        |
| an_example_of_a_very_long_c | queue_nam 194382, 0 | Delete from DLO                |      |      |         |        |
| Mog-queue                   | 75841, 25           | Delete from DLQ                |      |      |         |        |
| 🞽 test_queue                | 0, 3                |                                |      |      |         |        |
| test_queue_2                | 3, 0                | REPLAY 5                       |      |      |         |        |
| 🔥 Cloud Bricks (Sandbox)    |                     |                                |      |      |         |        |

All replay operations will be show up in Event Log table.

| Event log |                        |                                         |              |           |           |           |
|-----------|------------------------|-----------------------------------------|--------------|-----------|-----------|-----------|
| Time      | Namespace              | Entity                                  | Туре         | Operation | Message   | Status    |
| 11:14:54  | cloudbricks-sales-data | customerschanges/test/\$deadLetterQueue | subscription | complete  | test body | Succeeded |
| 11:14:54  | cloudbricks-sales-data | customerschanges                        | topic        | send      | test body | Succeeded |
| 11:14:54  | cloudbricks-sales-data | customerschanges/test/\$deadLetterQueue | subscription | peekLock  | test body | Succeeded |

#### + Add a custom footer

→ Pages 4

Find a Page...

Home

#### Privacy statement

Setup for your tenant

#### User guide

Setup and permissions

Setup for your tenant

Start the app and login

Provide Consent

Log out

Authenticate via user identity

Explore Service Bus Entities

Filter entities

Message counts

Select entities

Access Service Bus Messages

**Browse Messages** 

Filtering

Show/Hide columns

Ordering

Apply limit

Show Message Details

**Export Messages** 

Send Messages

Import Messages

messageld handling during import

Peek Messages

**Receive Messages** 

**Replay Messages** 

+ Add a custom sidebar

#### Clone this wiki locally

https://github.com/cloudbricksio/ServiceBusCloudExplorerSupport.wiki.git

D